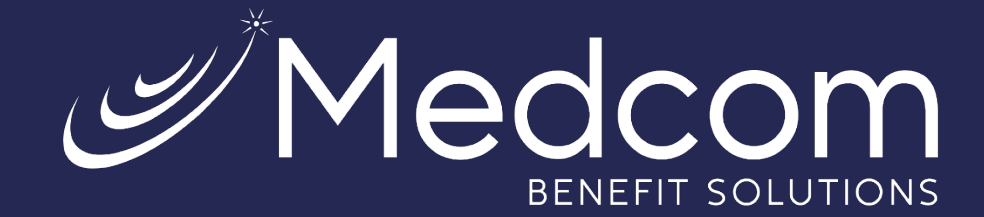

## **WealthCare Portal Guide to Participant Card Disputes**

Consumer Driven Health Plans

## How to Dispute an Unauthorized Card Transaction

- 1. Log into the WealthCare Portal at [https://medcom.wealthcareportal.com,](https://nam12.safelinks.protection.outlook.com/?url=https%3A%2F%2Fmedcom.wealthcareportal.com%2F&data=05%7C01%7Cmbuzatu%40medcombenefits.com%7Ce30bf697012a4b7c54e408dbdee1b246%7Cf6fb71bff6e149a58534f79970a13e0a%7C0%7C0%7C638348833175797254%7CUnknown%7CTWFpbGZsb3d8eyJWIjoiMC4wLjAwMDAiLCJQIjoiV2luMzIiLCJBTiI6Ik1haWwiLCJXVCI6Mn0%3D%7C3000%7C%7C%7C&sdata=cNnCpmcsk60B4B44jiUcWTNCSMcNffh38WhCR5PCm3s%3D&reserved=0) and access the transaction you want to dispute. You can do this by clicking on the transaction in the **My Recent Transactions** section of the **Home** page or by clicking the **Menu** icon in the upper-left corner and then clicking **My Transactions**.
- 2. If the transaction is within 60 calendar days of the original transaction date, you will see a **DISPUTE CHARGE** button in the upper right corner of the transaction. Transactions older than 60 calendar days will not display the **DISPUTE CHARGE** button as it is ineligible to dispute.

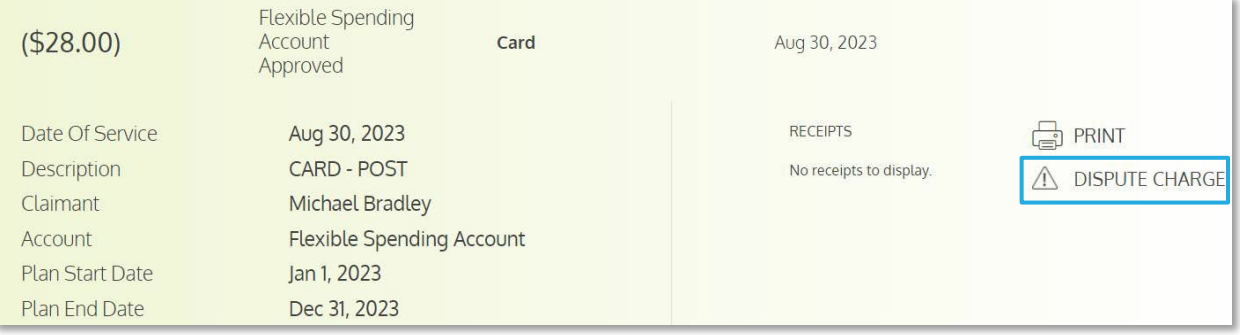

3. After clicking on the **DISPUTE CHARGE** button, the DocuSign Card Dispute Form will open in a new browser tab. Click **CONTINUE**.

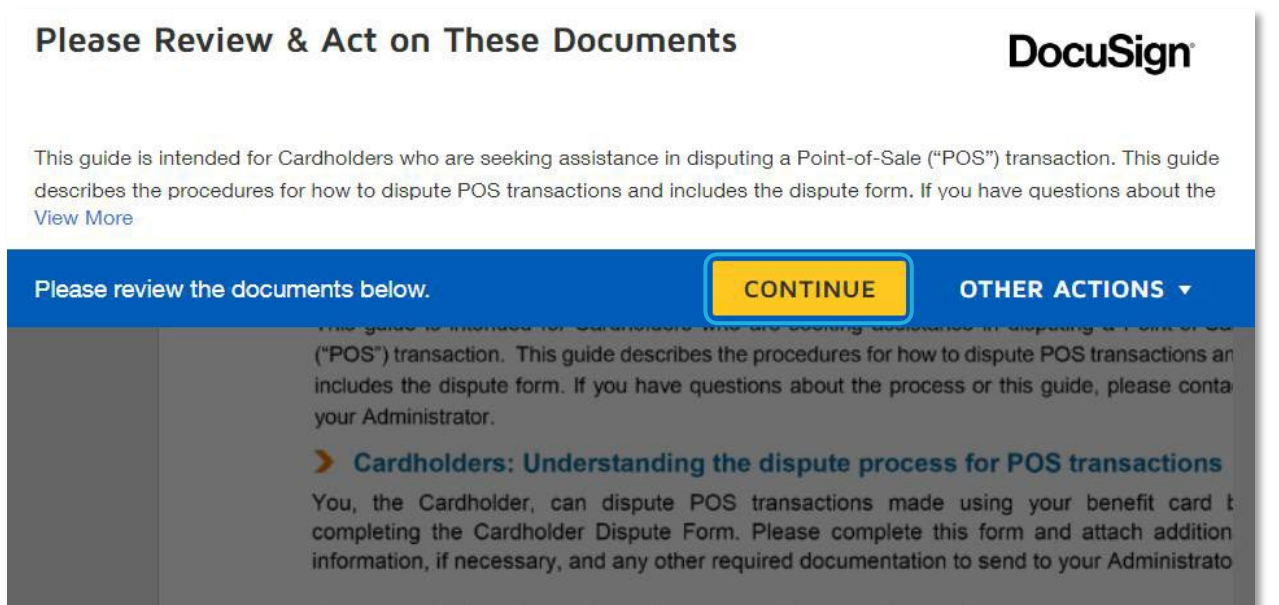

Contact Us: (800) 523-7542, option 1 MedcomReceipts@medcombenefits.com www.medcombenefits.com

 $\mathscr{D}$ Medco

4. After reading the first page of the form, you will see your information auto-populated on the second page. Fill out the required blank fields, attach any supporting documentation (ex: police report), and sign the form.

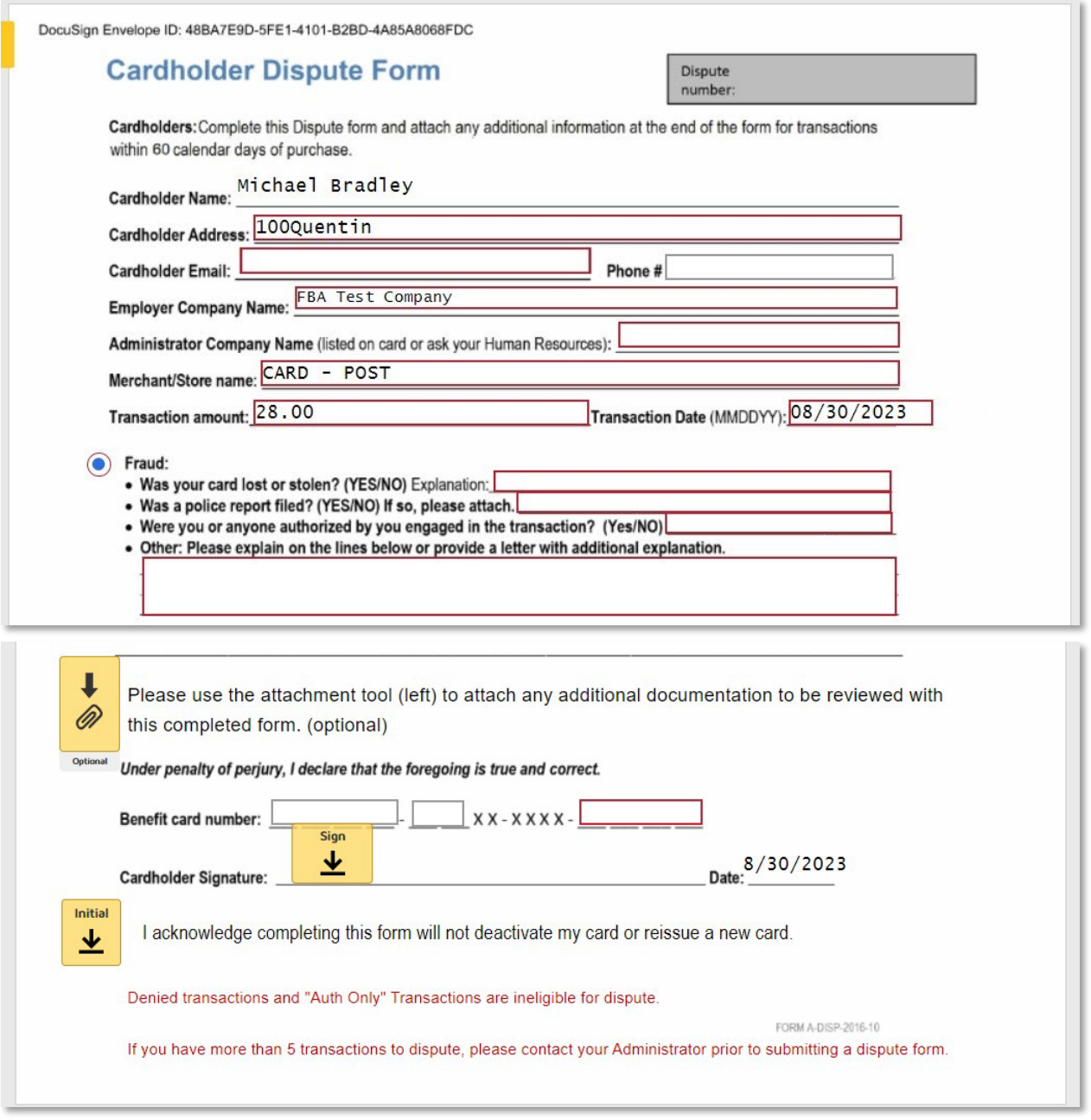

- 5. After completing the form, click FINISH in either the upper right corner or bottom of the screen. A copy of the completed form will be emailed to you.
- 6. The completed form will also be sent to the WealthCare Account Services team, who will process this (if all required information is provided and valid).

*Note: If you have more than 5 unauthorized transactions, please contact Medcom as soon as possible.*

Contact Us: (800) 523-7542, option 1 MedcomReceipts@medcombenefits.com www.medcombenefits.com

Medc